# Installation Manual for Open Payment Platform commerce:SEO

This manual describes the installation and usage of the Open Payment Platform extension for commerce:SEO.

Release Date: Version: Tue, 15 Oct 2019 13:53:55 +0200 4.0.26

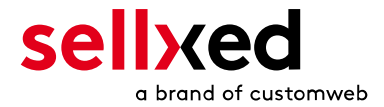

customweb GmbH General-Guisan-Strasse 47 CH-8400 Winterthur

E-Mail: info@customweb.ch

Phone: CH: +41 (0)44 533 15 70 DE: +49 (0)180 3 729 636 UK: +44 (0)2036 086 268 US: +1 (0)650 618 3944

© copyright by customweb GmbH Tue, 15 Oct 2019 13:53:55 +0200

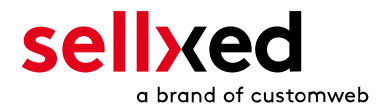

# **Table of Contents**

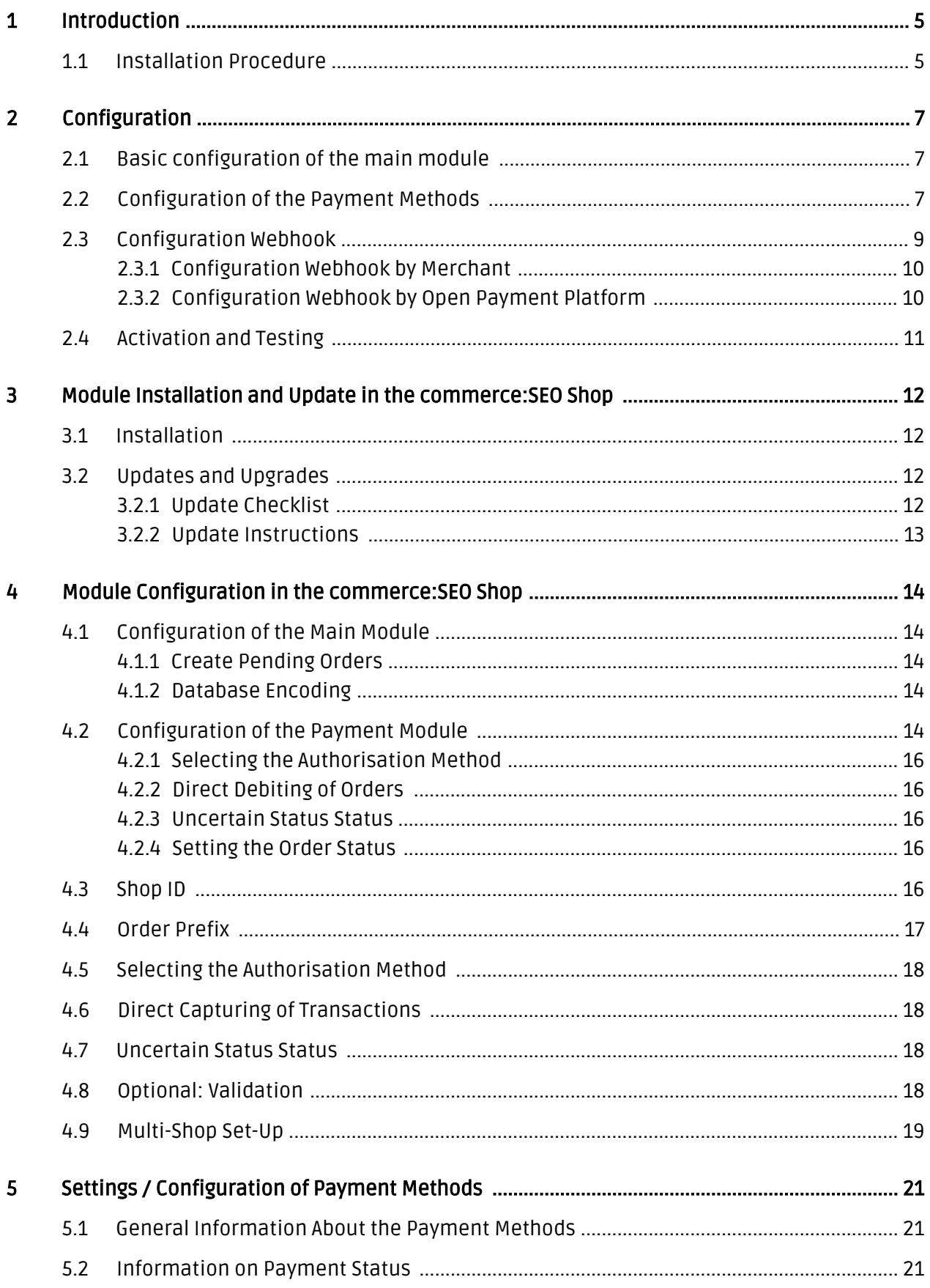

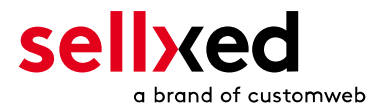

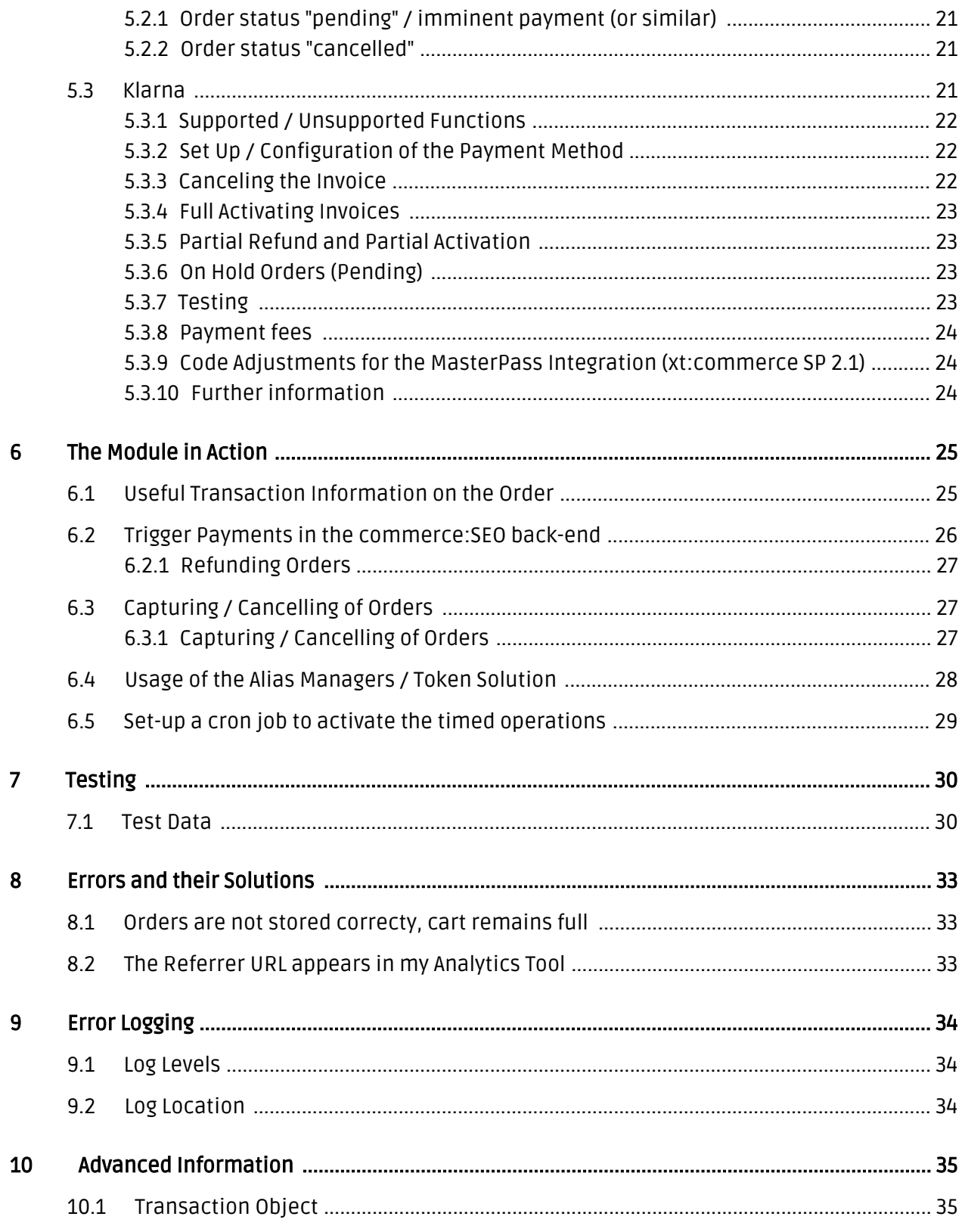

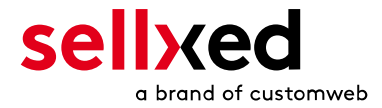

# <span id="page-4-0"></span>1 Introduction

This manual explains the installation, configuration and usage of the payment module for commerce:SEO and Open Payment Platform.

Before beginning with the installation, please make sure that you are in possession of all necessary data:

- User name and password for the log-in to the back-end of Open Payment Platform
- commerce:SEO payment module by sellxed.com/shop
- Access data to your server and shop

In case you don't yet have a contract with Open Payment Platform, you can acquire it directly through us.

# <span id="page-4-1"></span>1.1 Installation Procedure

In this document you will find all information important for the installation of the module. It is important that you strictly follow the check-list. Only by doing so a secure usage in correspondence with all security regulations can be guaranteed.

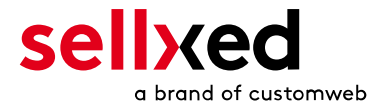

- 1. Configuration of the test environment by means of the integration data from Open Payment Platform. These can be found on the test platform under
- 2. Configuration of the basic settings of the payment module
- 3. Configuration of the payment methods
- 4. Carrying out of a test purchase by means of the attached <u>test data</u> at the end of this document
- 5. If the test was successful, you can configure the live data in your shop. Log into the live environment with the obtained access data under:

### Installation Service

Our payment plugins should have per default the correct settings for most of our customers' preferences. That means once you have entered the required credentials in the plugin configuration to connect your account to your website, the plugin should be fully operational. Should you be willing to receive detailed informations on a setting you do not know, you may contact our support team who will be able to assist you further.

Our support team is at your disposal during regular business hours at: [http://www.](http://www.sellxed.com/support) [sellxed.com/support](http://www.sellxed.com/support). Furthermore, you have the option of ordering our installation service. We will make sure the plugin is installed correctly in your shop: [http://www.](http://www.sellxed.com/shop/en/integration-und-installation.html) [sellxed.com/shop/de/integration-und-installation.html](http://www.sellxed.com/shop/en/integration-und-installation.html)

## .htaccess Directory Protection

In order to test the module, any kind of directory protection or IP blocking on your server must be deactivated. This is crucial; otherwise the payment feedback of Open Payment Platform might not get through to the shop.

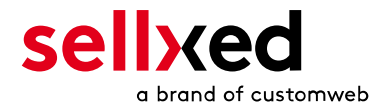

# <span id="page-6-0"></span>2 Configuration

# <span id="page-6-1"></span>2.1 Basic configuration of the main module

The access data for the test environment () is provided to you by Open Payment Platform.

Navigate to the [main module](#page-13-1) in your Shop and fill in the following access data:

- Authorization Bearer Token (Access Token)
- Entity ID (CHANNEL ID)
- The User ID and Password are depreacted and not required anymore, use the new Authorization Bearer Token instead.
- You no longer need the parameter Security Sender and Security and Hash Secret for the integration. You can simply ignore this entry.
- The boxes for "Security Hash" and "Security Hash Secret" can be left empty unless your Payment Service Provider instructs you to do otherwise

| Overview   Account data   Contacts   Processing   Wallet   Erontend   Memo-Post   Webhooks   Omni Token   Mobile Payment<br>Administration & Account data<br>L Merchard Customweb Test<br>* New Channel<br>Merchant<br>Customweb Test<br>Customweb Test<br>Name <sub>1</sub><br>Description<br>inherited from<br><b>THE PERSON NEWS ARE CONSIDERED</b><br>Customer td<br>State:<br>LIVE<br>Creation Date<br>2016-11-22 01:31:34<br>P configure SIP style ; Mercediant Into P Edit Merchant<br>Customweb Test<br>SENDER<br><b>CALIFORNIA DE MESI PAULANT</b><br>USER LOGIN<br><b>CARD CARD CARD CARD CARD CARD CARD</b><br>USER PWD<br><b><i>SHOWER</i></b><br>OCC has a grow and the same state of the same of the same of the same of the same of the same of the same of the<br>ACCESS TOKEN<br>SECRET<br><b>Controlled Avenue</b><br>the function of the infinite and the form of the function of the<br>BIP URL<br>YT URL.<br><b>Baker and Automat The</b><br>OPP VT URL<br><b>COLOR CONTRACTOR</b><br>eTerminal URL<br><b>STATISTICS</b><br><b>PERSONAL STATE</b><br>--------------<br>A Send<br>Send access data @<br>Channels<br>13.74<br>Search:<br>$A$ id<br>Name<br><b>CALIFORNIA MARIE AND INFORMATION</b><br>Customerb Test IDEAL<br>Customweb Test CC<br>and with the same and distance them were<br>THE PART OF REAL PROPERTY AND INCOME.<br>Customweb Solort<br>THE R. P. LEWIS CO., LANSING, MICH.<br>Customweb Paypel<br><b>WHY THE R E RIGHTS</b><br>Customweb Afterpay | <b>BIP</b><br>Transactions<br>Analysis<br>Administration | $\mathbb{R}$<br>الحار<br>lEi<br>Virtual Terminal<br>Risk-<br>Batch-Processing Blacklist<br>Management |  | <sup>8</sup> My dashboard <b>&amp;</b> My Preferences <b>B</b> Documentation <b>Rep. 100</b> |
|----------------------------------------------------------------------------------------------------|----------------------------------------------------------|----------------------------------------------------------------------------------------------------|--|----------------------------------------------------------------------------------------------|
|                                                                                                    |                                                          |                                                                                                    |  |                                                                                              |
|                                                                                                    |                                                          |                                                                                                    |  |                                                                                              |
|                                                                                                    |                                                          |                                                                                                    |  |                                                                                              |
|                                                                                                    |                                                          |                                                                                                    |  |                                                                                              |
|                                                                                                    |                                                          |                                                                                                    |  |                                                                                              |
|                                                                                                    |                                                          |                                                                                                    |  |                                                                                              |
|                                                                                                    |                                                          |                                                                                                    |  |                                                                                              |
|                                                                                                    |                                                          |                                                                                                    |  |                                                                                              |
|                                                                                                    |                                                          |                                                                                                    |  |                                                                                              |
|                                                                                                    |                                                          |                                                                                                    |  |                                                                                              |
|                                                                                                    |                                                          |                                                                                                    |  |                                                                                              |
|                                                                                                    |                                                          |                                                                                                    |  |                                                                                              |
|                                                                                                    |                                                          |                                                                                                    |  |                                                                                              |
|                                                                                                    |                                                          |                                                                                                    |  |                                                                                              |
|                                                                                                    |                                                          |                                                                                                    |  |                                                                                              |
|                                                                                                    |                                                          |                                                                                                    |  |                                                                                              |
|                                                                                                    |                                                          |                                                                                                    |  |                                                                                              |
|                                                                                                    |                                                          |                                                                                                    |  |                                                                                              |
|                                                                                                    |                                                          |                                                                                                    |  |                                                                                              |
|                                                                                                    |                                                          |                                                                                                    |  |                                                                                              |
|                                                                                                    |                                                          |                                                                                                    |  |                                                                                              |
|                                                                                                    |                                                          |                                                                                                    |  |                                                                                              |
|                                                                                                    |                                                          |                                                                                                    |  |                                                                                              |
|                                                                                                    |                                                          |                                                                                                    |  |                                                                                              |
|                                                                                                    |                                                          |                                                                                                    |  |                                                                                              |
|                                                                                                    |                                                          |                                                                                                    |  |                                                                                              |
|                                                                                                    |                                                          |                                                                                                    |  |                                                                                              |
|                                                                                                    |                                                          |                                                                                                    |  | $X$ Close                                                                                    |

Figure 2.1: The Authorization Bearer Token in the Open Payment Platform backend.

You also have more entry options. For example the Custom Parameters. In principle you leave these blank unlessOpen Payment Platform requires you to do otherwise.

# <span id="page-6-2"></span>2.2 Configuration of the Payment Methods

In order to activate the payment methods and to change other payment specific settings, navigate to the settings. (A description as to where to find these settings is listed here [hier\)](#page-13-4)

In the configuration of the payment methods you can define which Entity ID (Channel ID) should be used for which amount. This allows you to use a non-3D Secure Channel in case of small figures. In order for you to be able to set up and get the corresponding contract please contactOpen Payment Platform.

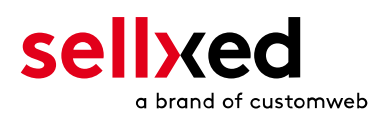

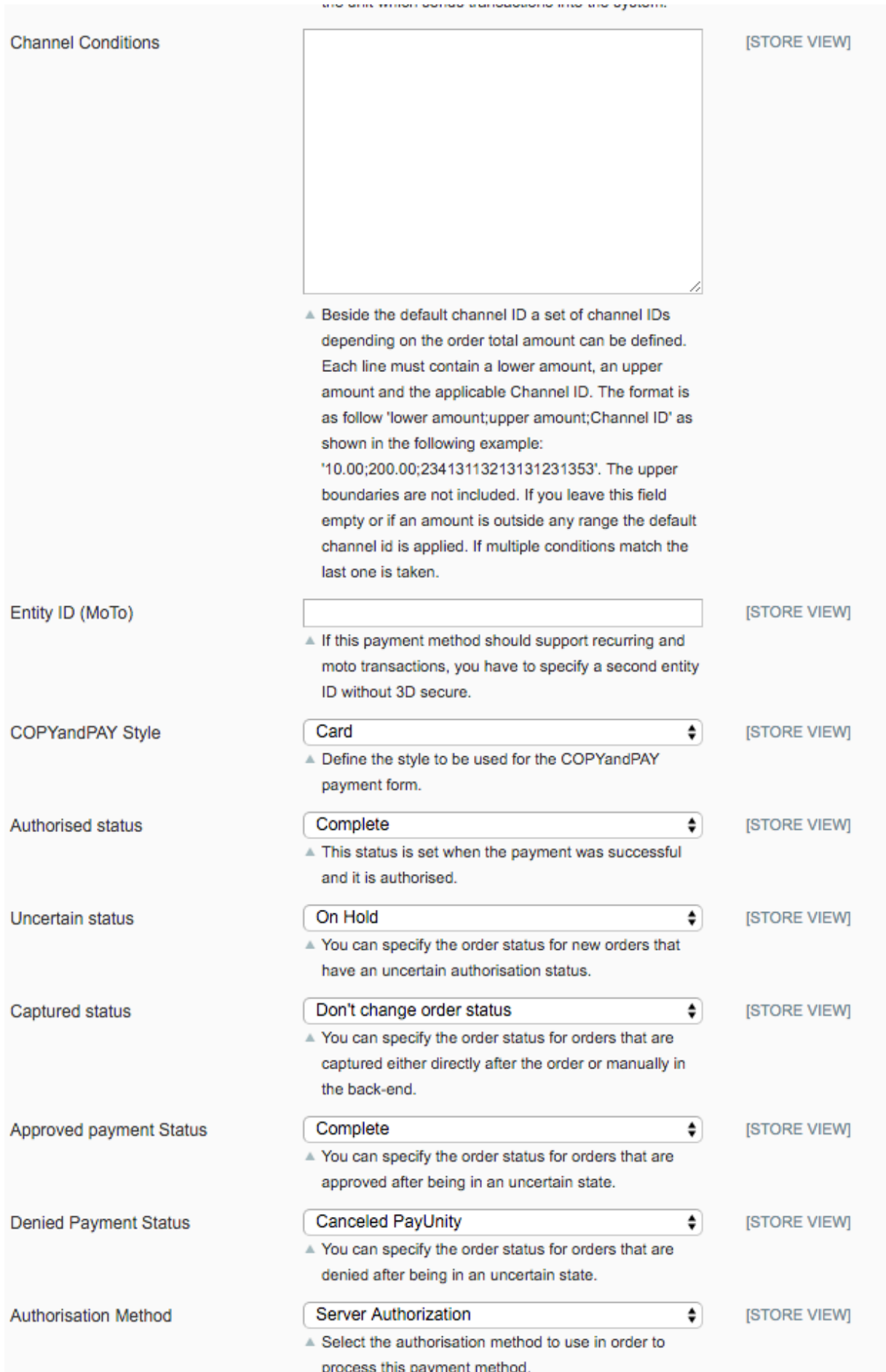

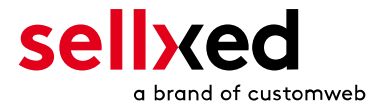

Figure 2.1: Configuration of the payment method using the example Magento (icon image, can differ from your version of the image).

### PCI: New Authorization Method Widget

Please note that the use of the Hidden Mode comes with additional certification requirements (compare with our **[blog entry](https://www.sellxed.com/de/blog/pci-300-nderungen)** regarding this subject). For this reason we will no longer supply our new versions with the hidden mode. If you still use the hidden mode in you payment methods please solely use Widget. The support of the hidden mode will be terminated shortly.

# <span id="page-8-0"></span>2.3 Configuration Webhook

In some special cases it may happen that the payment notification sent by Open Payment Platform can not be proceed by your commerce:SEO shop. We recommend to configure a so called webhook in the Open Payment Platform backen under Administration > Webbhook. Please make sure that you configure the correct URL which you can find in your commerce:SEO shop under Open Payment Platform Base Module > open Main Configuration > Setup.

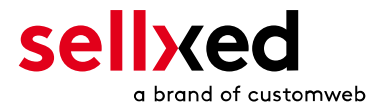

### <span id="page-9-0"></span>2.3.1 Configuration Webhook by Merchant

If you have to configure the the webhook on your own, you can find the webhook URL in your commerce:SEO shop at Open Payment Platform Base Module > open Main Configuration > Setup . Make sure you configure it in the Open Payment Platform Backend under Administration> Webbhook. Furthermore you have to define a so called "secret for encryption" key. Make sure that you also save the same values in the corresponding fields, as on the Picture below.

### Customweb "secret for encryption" Generator

Please note that only ASCII characters may be used for the generation of this key pass phrases. Please use our ["secret for encryption" generator](http://www.customweb.com/signature_gernerator.php) so that you do not enter invalid characters.

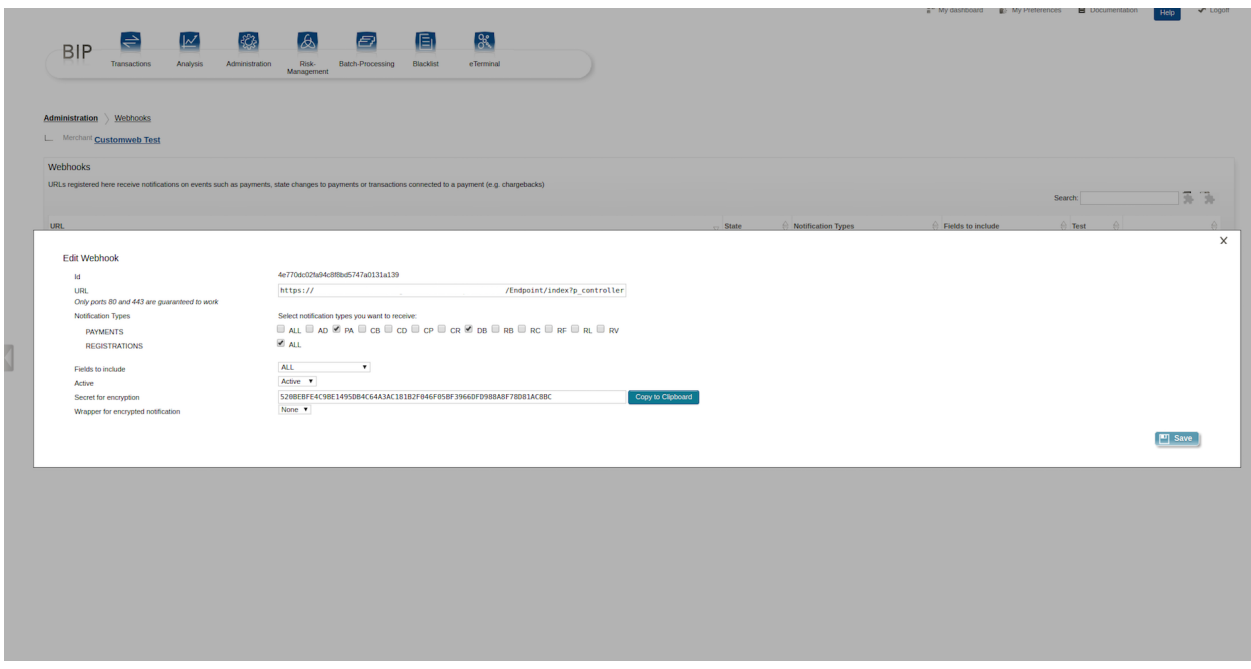

Figure 2.1: Open Payment Platform Webhook configuration in the backend under Administration > Webbhook.

### <span id="page-9-1"></span>2.3.2 Configuration Webhook by Open Payment Platform

In some Open Payment Platform accounts you can not configure the webhook by yourself. Therefor you have to provide the webhook URL to Open Payment Platform once they setup it for you, they will provide you a specific "secret for encryption" key, which you have to configure in the main module configuration of the module in your shop.

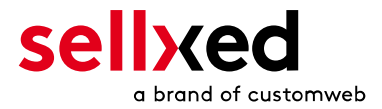

# <span id="page-10-0"></span>2.4 Activation and Testing

When you have activated and configured the payment methods you can run a test with help from the manual [Test data](#page-29-0).

If the tests were successful you now switch the operation mode from test mode to "Live Mode" and replace the safety features above with your personal access data for the live platform. You will receive this data directly from your Payment Service Provider. Normally the USER ID etc. should be identical for the Live Mode.

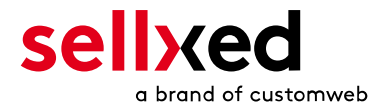

# <span id="page-11-0"></span>3 Module Installation and Update in the commerce:SEO Shop

# <span id="page-11-1"></span>3.1 Installation

At this time you should already be in possession of the module. Should this not be the case, you can download the necessary files in your customer account in the [sellxed shop](https://www.sellxed.com/shop/en/customer/account/login/) (Menu "My Downloads Downloads"). In order to download the module in your shop, please carry out the following steps:

- 1. Download the plugin. The download can be found in your sellxed.com account under "My Downloads".
- 2. Unzip the archive you have just downloaded.
- 3. In the unzipped folder navigate to the folder "files"
- 4. For some shops there are different versions of the plugin provided. If this is the case open the folder which corresponds to your shops version.
- 5. Using your preferred FTP client upload **entire content** of this folder into the root directory of your shop. For some shops there is a specific folder containing the plugins. If thats the case upload the plugin into this folder. Make sure that the folders aren't replaced but merely merged.
- 6. If you haven't yet done so, log back into your shop.

# <span id="page-11-2"></span>3.2 Updates and Upgrades

You have direct and unlimited access to updates and upgrades during the duration of your support contract. In order to receive constant information about available updates we ask you to subscribe to our RSS feed that we publish for your module. More information regarding the subscription of this RSS feed can be found under: [http://www.sellxed.com/en/updates\\_upgrades](http://www.sellxed.com/en/updates_upgrades) .

We only recommend an update if something doesn't work in your shop, if you want to use new feature or if there is a necessary security update.

## <span id="page-11-3"></span>3.2.1 Update Checklist

We ask you to strictly comply with the checklist below when doing an update:

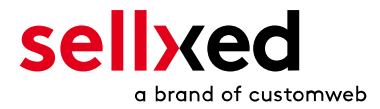

- 1. Always do a back up for your database and your files in your shop
- 2. Use always a test system to test the update process.
- 3. Wait until all the files are copied to the shop, clear the cache if there is one in your shop and then visit the configuration page of the main module so that the update process will be initialized.

## Do not do updates directly in the live environment

Please test the update procedure first in your test shop. Our support team is able and willing to help you if you experience problems with the update process. However, if you decide to perform the update directly in your live shop there is the possibility of a downtime of the shop of more than two days depending on the availability of our support if you do not want to book our [complementary support](https://www.sellxed.com/shop/en/sellxed-zusatz-support.html).

Depending on the version it could be that the database has to be migrated. We recommend you therefore, to perform the updates in times when the shop is not visited too frequently by your customers

### <span id="page-12-0"></span>3.2.2 Update Instructions

Please always read the update instruction. They can be found on the plugin page in the shop under the section change log on the lower end of the page. If there are no special remarks, you can proceed by just overwriting the files in your system

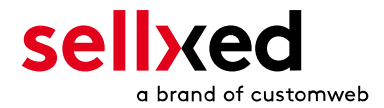

# <span id="page-13-0"></span>4 Module Configuration in the commerce:SEO Shop

The configuration consists of two steps. The first step is the configuration of the main module with all the basic settings (cf. [Configuration of the Main Module\)](#page-13-1). During the second step you can then carry out individual configurations for each payment method. This allows for full flexibility and perfect adaptation to your processes.

## Create back-ups!

Please create a back-up of the main directory of your shop. In case of problems you will then always be able to return your shop to its original state.

We furthermore recommend testing the integration on a test system. Complications may arise with third party modules installed by you. In case of questions, our support is gladly at your disposal.

# <span id="page-13-1"></span>4.1 Configuration of the Main Module

You will find the settings for the module under "Modules > XT-Modules > Open Payment Platform Base Module" . Install the module and click on "Open Method Configuration". A new window should open up. Enter the individual options such as described above in the configuration of the administration interface of Open Payment Platform. Should one of the options not be clear to you, you can find further information by moving the cursor to the question mark. The most central settings are explained in more detail in this manual.

## <span id="page-13-2"></span>4.1.1 Create Pending Orders

You have the possibility of creating pending orders. In this case a temporary order will be created with the status "pending payment". This allows you to reserve the item in your shop and to transmit the identical order number as in the shop to Open Payment Platform. In the case when a customer cancels his or her purchase, the order remains in your shop - except if you activate the option "Remove cancelled orders". This makes sure that cancelled orders are deleted regularly. If you do not wish to create pending orders, simply keep the default setting of xt: Commerce. However, this also means that the reference number (payment ID) with Open Payment Platform doesn't correspond to the order number in the shop. You are, however, free to use both options.

## <span id="page-13-3"></span>4.1.2 Database Encoding

<span id="page-13-4"></span>If you haven't selected UTF-8 as a default for your database, this might lead to encoding problems with parameters with special characters. In this case you must select the option that data is UTF-8 encoded before being sent to Open Payment Platform.

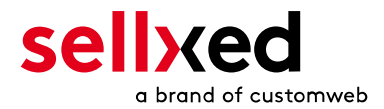

# 4.2 Configuration of the Payment Module

After having successfully configured the main module, you can find the settings for the individual payment methods in your shop under Modules > Payment Options. Each payment method is listed individually. Install the payment methods you wish to offer to your customers. You can carry out individual settings for each payment method and thereby optimally adapt the payment methods to your existing processes. The most central options are described in more detail further below.

By clicking on "Open Method Configuration" a new window will open up for the settings. Most of the settings are self-explanatory. You can get further information by moving the cursor over the question mark.

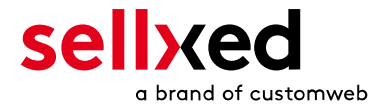

### <span id="page-15-0"></span>4.2.1 Selecting the Authorisation Method

You can choose between two options of authorising credit card payments. By selecting one of the two under the option 'Authorisation Methods', you define how you want to process the individual payment methods.

Further information on the various authorisation methods can be found on our [sellxed website.](http://www.sellxed.com/en/zahlungsverarbeitung)

### Payment Processing

Please pay attention to the fact that you require the activation of further options with Open Payment Platform in order to use some of the authorisation methods.

It may be that certain authorisation methods are not available for every payment method.

### <span id="page-15-1"></span>4.2.2 Direct Debiting of Orders

The option "Capture" allows you to specify if you wish to debit payments directly or if you first wish to authorise them and the debit the payment at a later point.

Depending on your acquiring contract, a reservation is only guaranteed for a specific amount of time. Should you fail to debit the payment within that period, the authorisation may therefore no longer be guaranteed. Further information on this process can be found below.

### Different settings between Open Payment Platform back-end and module

It may be that settings saved in the payment modules overwrite settings saved in Open Payment Platform.

#### <span id="page-15-2"></span>4.2.3 Uncertain Status Status

You can specifically label orders for which for example no 3D-Secure verification nor any other security mechanism was carried out. This allows you to manually control the order before shipment.

#### <span id="page-15-3"></span>4.2.4 Setting the Order Status

<span id="page-15-4"></span>You can specify for each order what status they should receive based on the booking status. This concerns the initial status of the order.

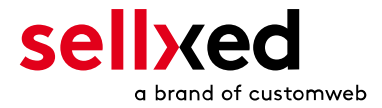

# 4.3 Shop ID

In the case of a multi-store set up (cf. [chapter: Multi-Store](#page-18-0)), the parameter Shop ID identifies the shop's request and, therefore, redirects the feedback of Open Payment Platform based on the shop ID.

# <span id="page-16-0"></span>4.4 Order Prefix

With the option order prefix you can define your own order scheme for the transmission to Open Payment Platform. This option helps you identify to which shop a transaction the back-end of Open Payment Platform is related to. The tag "{id}" will automatically be replaced be the consecutive order number.

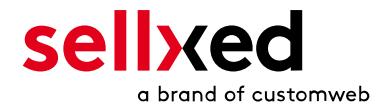

# <span id="page-17-0"></span>4.5 Selecting the Authorisation Method

You can choose between two options of authorizing credit card payments. By selecting one of the two under the option 'Authorisation Methods', you define how you want to process the individual payment methods.

Further information on the various authorisation methods can be found on our [sellxed website.](http://www.sellxed.com/en/zahlungsverarbeitung)

## Payment Processing

Please pay attention to the fact that you require the activation of further options with Open Payment Platform in order to use some of the authorisation methods.

It may be that certain authorization methods are not available for every payment method.

Alongside the introduction of PCI 3 there are additional certification requirements in case you are using the authorization method Hidden or AJAX. Please contact Open Payment Platform for further information or switch to another authorization method.

# <span id="page-17-1"></span>4.6 Direct Capturing of Transactions

The option "Capture" allows you to specify if you wish to debit payments directly or if you first wish to authorise them and the debit the payment at a later point.

Depending on your acquiring contract, a reservation is only guaranteed for a specific amount of time. Should you fail to debit the payment within that period, the authorisation may therefore no longer be guaranteed. Further information on this process can be found below.

## Different settings between Open Payment Platform and the module

It may be that settings saved in the payment modules overwrite settings saved in Open Payment Platform.

# <span id="page-17-2"></span>4.7 Uncertain Status Status

You can specifically label orders for which for example no 3D-Secure verification nor any other security mechanism was carried out. This allows you to manually control the order before shipment.

# <span id="page-17-3"></span>4.8 Optional: Validation

Note: It can be that this option is not visible in your module.In this case just ignore this section.

With the option 'Validation' you can define the moment when the payment method should be made visible to the customer during the checkout process. This setting is relevant for modules

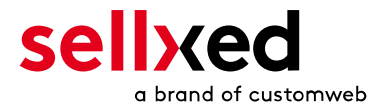

where the usage depends on the customer's compliance with specific preconditions. For example, if a solvency check has to be carried out or if the payment method is only available in certain countries. You have the choice between these options:

- Validation before the selection of the payment method: A validation verification is carried out before the customer selects the payment method. If he or she does not fulfill the requirements, the payment method is not displayed
- Validation after selection of the payment method: The verification of the compliance occurs after the selection of the payment method and before the confirmation of the order
- During the authorisation: The validation verification is carried out by Open Payment Platform during the authorisation process. The payment method is displayed in any case

# <span id="page-18-0"></span>4.9 Multi-Shop Set-Up

The payment module is designed for the usage of one Open Payment Platform contract for several shops. It must be differentiated, however, between the case of an integrated multi-shop functionality and independent shops:

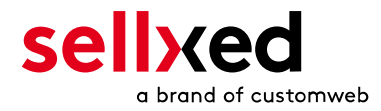

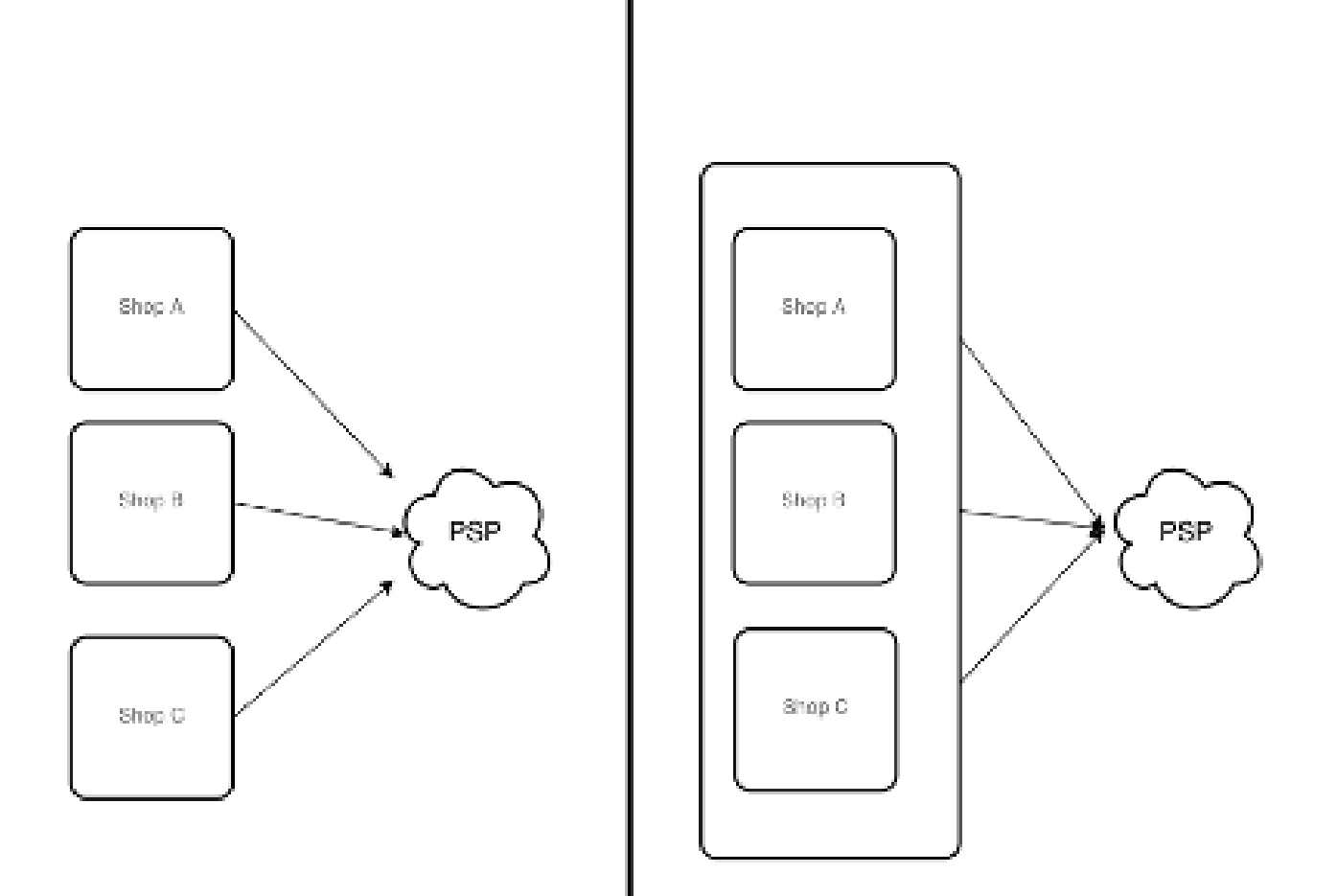

Figure 4.1: Multi-shop set-up

## Licensing

In the case of independent shops, you require a payment module license for each shop. For scale prices, please contact us directly.

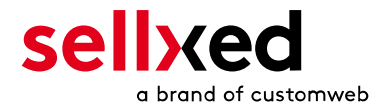

# <span id="page-20-0"></span>5 Settings / Configuration of Payment Methods

## <span id="page-20-1"></span>5.1 General Information About the Payment Methods

All sellxed payment modules are delivered with the most common payment methods. In case a desired payment method is not included per default, please contact us directly.

In order to be able to use a payment method, it must be activated in your account with Open Payment Platform as well as in your shop. Information about the configuration of the payment methods can be found further above.

Below you can find important information for specific payment methods that deviate from the standard process.

# <span id="page-20-2"></span>5.2 Information on Payment Status

For each payment method you can define an initial payment status (status for authorized payments etc.). You hereby define the payment status for each state depending on the processing type of the order (captured, authorized, etc.). It's the initial status which the order assumes. Depending on the mutation carried out by you, the status can change.

## Important info regarding Order Status

Never set the status to Pending Open Payment Platform or any similar pending status which is implemented by the module.

## <span id="page-20-3"></span>5.2.1 Order status "pending" / imminent payment (or similar)

Orders with the status 'pending Open Payment Platform' are pending orders. Orders are set to that status if a customer is redirected in order to pay but hasn't returned successfully or the feedback hasn't reached your shop yet (Customer closed window on the payment page and didn't complete payment). Depending on the payment method these orders will automatically be transformed into cancelled orders and the inventory will be cleared (so long as the Cronjob is activated). How long this takes depends on the characteristics of the payment method and cannot be configured.

If you have a lot of pending orders it usually means that the notifications from your webserver to Open Payment Platform are being blocked. In this case check the settings of your firewall and ask the Hoster to activate the IPs and User Agents of Open Payment Platform.

## <span id="page-20-4"></span>5.2.2 Order status "cancelled"

<span id="page-20-5"></span>Orders with the status "cancelled" have either been set to that status automatically due to a timeout, as described above, or have been cancelled directly by the customer.

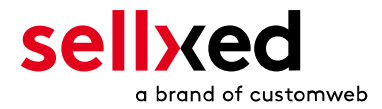

# 5.3 Klarna

You can process Klarna directly viaOpen Payment Platform.In the following we will expand on the characteristics of the Klarna setup.

## <span id="page-21-0"></span>5.3.1 Supported / Unsupported Functions

The module does not support the following functions:

- You can not create or change any orders in the backend of commerce:SEO .
- Partial activation and refunds can only be performed through the backend of Open Payment Platform () Full activation and full refunds can be performed directly inside commerce:SEO. For more information visit the Chapter around [transaction management](#page-24-0).

Edit Klarna transaction within commerce:SEO

Please make sure that you never modify or edit any Klarna transaction in your commerce: SEO backend.

The remaining functions are supported by the module. In the following you will find a description of the most important functions.

### <span id="page-21-1"></span>5.3.2 Set Up / Configuration of the Payment Method

Activate the payment method as usual. Please note the following regarding the installation:

#### 5.3.2.1 Displayed Name of the Payment Method

You may change the displayed name in the frontend via title. Please use the title Invoice. Furthermore, you can define whether the Klarna logo is visible to your customers in the frontend via Display Logo.

#### 5.3.2.2 Description of the Payment Method

You may change the description of the payment method in the frontend via description. Please make sure you display the following description in your frontend: "Pay within 14 days".

#### 5.3.2.3 Select Authorization Method

We recommend to set Server as authorization method. In this case you will not be redirected to the payment page of Open Payment Platform.

#### 5.3.2.4 Klarna Merchant ID

<span id="page-21-2"></span>In the payment method you can also define the Klarna Merchant ID (EID). You will either find this in your Klarna account or ask for it directly at Open Payment Platform.

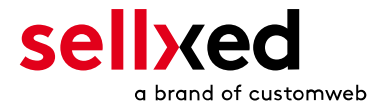

## 5.3.3 Canceling the Invoice

How to cancel invoices will be explained below in the chapter Activating / Canceling Orders. For further questions please refer to this section.

### <span id="page-22-0"></span>5.3.4 Full Activating Invoices

For more information visit the Chapter around [transaction management](#page-24-0).

### <span id="page-22-1"></span>5.3.5 Partial Refund and Partial Activation

Partial refunds and partial activations can only be done through the **BIP** of Open Payment Platform.

### <span id="page-22-2"></span>5.3.6 On Hold Orders (Pending)

Pending orders are not supported by the module. In order you want those to be handled correctly by the system, please leave the field "Status Check interval" blank in your BIP. Please contact Open Payment Platform to make this setting.

### <span id="page-22-3"></span>5.3.7 Testing

In order for you to test the payment method Klarna you will need specific test data. But first make sure the the operation mode is on test and the test mode is on external.

You will find the official test data for Klarna directly in the developer portal via this link: [https://developers.klarna.com/en/de+php/kpm/test-credentials.](https://developers.klarna.com/en/de+php/kpm/test-credentials)

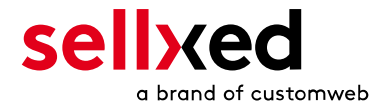

### <span id="page-23-0"></span>5.3.8 Payment fees

If you want to charge payment fees for a specific payment method, feel free to use the compatible payment fees modules. Those fees are directly transmitted to Klarna.

### Payment Fees

Please make sure to not charge payment fees within the Open Payment Platform BIP Backend. Please use exclusively the compatible modules as described above.

### <span id="page-23-1"></span>5.3.9 Code Adjustments for the MasterPass Integration (xt:commerce SP 2.1)

In order for the button "Pay with MasterPass" to appear in the shopping cart when using external checkout with address transmission, the following adjustments in the code have to be made. If you prefer to simply use MasterPass as a regular payment method without address transmission, no changes are necessary.

The files containing the necessary code adjustments can be found in the zip files in /changes/\*. txt. Please paste the codes contained in these files into the location described below.

#### 5.3.9.1 Adjusting shopping\_cart.php

Please copy the code snippet from the file /changes/shopping\_cart.php.txt in front of the following code:

\$smarty->assign('language', \$\_SESSION['language']); (ca. line 140)

#### 5.3.9.2 Adjusting templates/[current-active-template]/module/shopping\_cart.html

Please copy the code found in /changes/shopping\_cart.html.txt in front of the tag-{/if}:

### <span id="page-23-2"></span>5.3.10 Further information

MasterPass with External Checkout cannot be used in combination with vouchers. If the customer wants to redeem a voucher, she has to go through standard checkout.

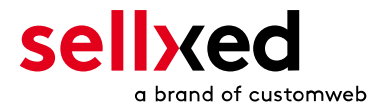

# <span id="page-24-0"></span>6 The Module in Action

Below you will find an overview over the most important features in the daily usage of the Open Payment Platform module.

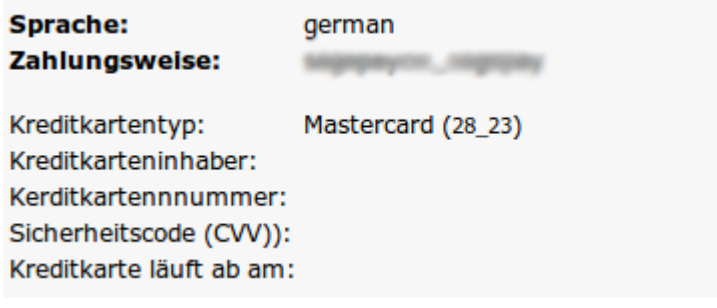

Figure 6.1: Transaction Information

# <span id="page-24-1"></span>6.1 Useful Transaction Information on the Order

You can find an overview over all the most important information of a transaction in all orders that have been processed with the sellxed module. Among others, this information allows for the definite attribution of the orders to their corresponding transaction, seen in the back-end of Open Payment Platform.

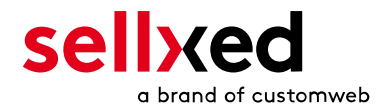

# Transaktionsnummer

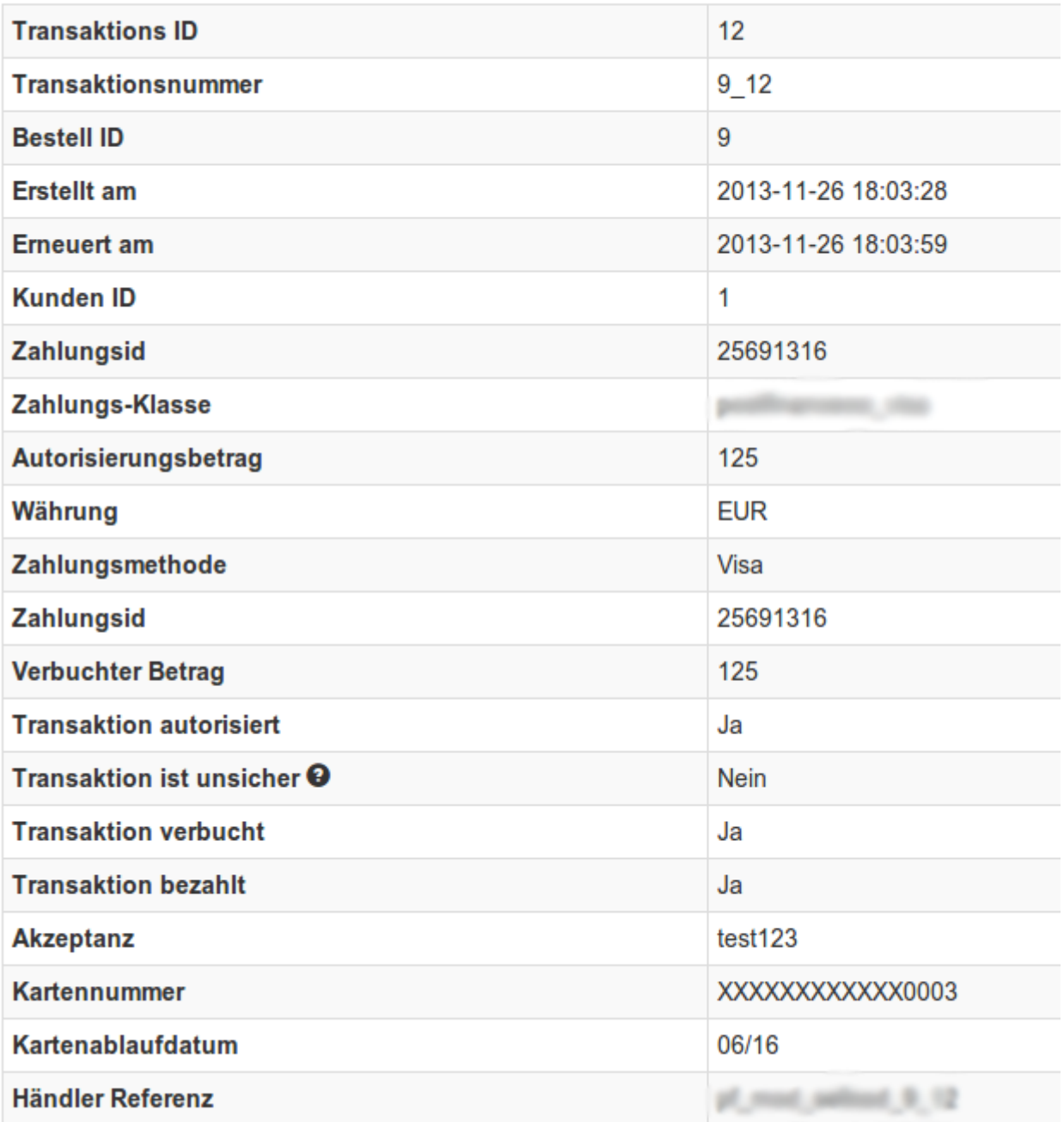

Figure 6.1: Transaction Information

# <span id="page-25-0"></span>6.2 Trigger Payments in the commerce:SEO back-end

With the commerce:SEO payment module, orders can be triggered directly from within the shop, so called Mail Order / Telephone Order (MOTO).

- 1. Go to the customer overview and activate a customer. By clicking on "Create Order" a new window opens up for the creation of the order
- 2. Click on "Edit" and select the item and the options

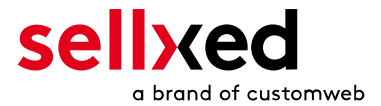

- 3. In the field payment method you can select the preferred payment method and click on "Submit Order"
- 4. Depending on the authorisation method that you have saved for the selected payment method, you will either be redirected to the Payment Page of Open Payment Platform or the mask for the credit card will appear such as in the image below. Enter the credit card data of the customer

### <span id="page-26-0"></span>6.2.1 Refunding Orders

In order to refund orders, open the transaction information (cf. above). There you will find information on the transaction. Further below you will find an input field in which you can enter the amount you wish to refund. By clicking on "refund", the refund request will be transmitted to Open Payment Platform. You no longer need to log into the back-end of Open Payment Platform.

Zurück

### **Teilgutschrift**

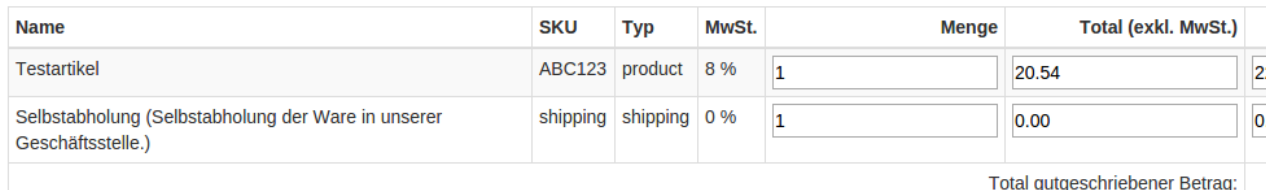

Transaktion für weitere Rückvergütungen schliessen

#### Figure 6.1: refund button

# <span id="page-26-1"></span>6.3 Capturing / Cancelling of Orders

### Please note

The transaction management between your shop and Open Payment Platform is not synchronised. If you capture payments with Open Payment Platform, the status in the shop will not be updated and a second capturing in the shop is not possible.

## <span id="page-26-2"></span>6.3.1 Capturing / Cancelling of Orders

In order to capture orders, open the transaction information (cf. above). There you will find information on the transaction. Further below you will find an input field in which you can enter the amount you wish to capture. By clicking on "capture", the capture will be transmitted to Open Payment Platform. You no longer need to log into the back-end of Open Payment Platform.

By clicking on "Cancel Transaction" you cancel the transaction and the reserved amount is immediately released on the card of your customer.

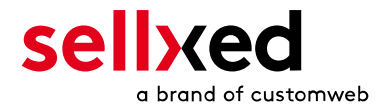

## **Transaktion verbuchen**

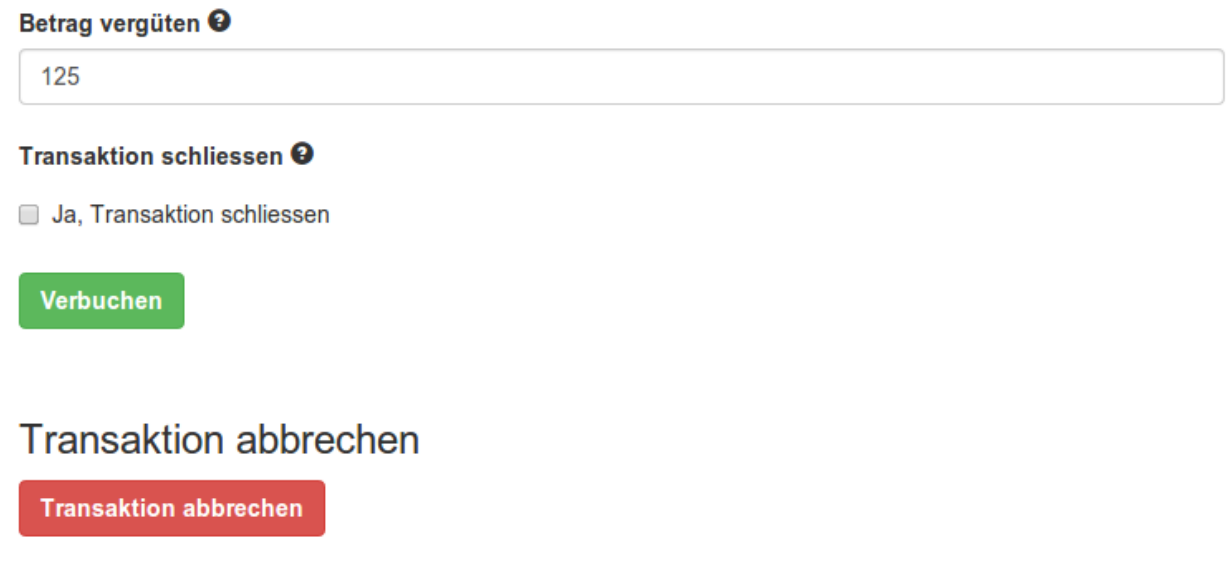

Figure 6.1: capture oder cancel button.

# <span id="page-27-0"></span>6.4 Usage of the Alias Managers / Token Solution

With the Alias Manager, your customers can securely save their credit cards with Open Payment Platform for later purchases. You can enable this by activating the option "Alias Manager" in the configuration of the **[Payment Method](#page-13-4)**. The customer can then choose from his or her saved credit cards without having to re-enter all the details.

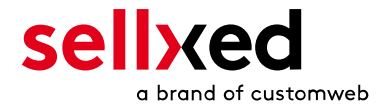

#### **ESSI ZAHLUNGSWEISE**

Bitte wählen Sie die gewünschte Zahlungsweise aus.

#### **Visa**

Karten Nr: 9451 1231 0000 0111 Ablaufdatum: 12/2015 CVV: 123

Use previous stored credit card:

XXXX XXXX XXXX 0111 ▼

Figure 6.1: Alias Manager

### Please pay attention!

The usage of the Alias Managers requires the activation of the correct option with Open Payment Platform. To do so, please contact the support directly.

## <span id="page-28-0"></span>6.5 Set-up a cron job to activate the timed operations

To activate the timed operations of the plugin (e.g. update service, deleting pending orders, etc.), please activate in a regular request to the file **oppcw\_cron.php**. The regular call triggers the appropriate actions.

Here we suggest you use a Cron Engine like for example **EasyCron**. That way you can This allows you to open the file ( URL ) with an external service.

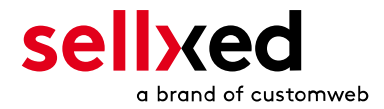

# <span id="page-29-0"></span>7 Testing

Before switching from test to live mode it is important that you test the module extensively. You can find all relevant test credit card data under: [http://www.sellxed.com/de/testen.](http://www.sellxed.com/en/testing)

## Testing

Do not forget to switch the operating mode from test to live after having successfully tested the module.

# <span id="page-29-1"></span>7.1 Test Data

In the following section you can find the test data for the various payment methods:

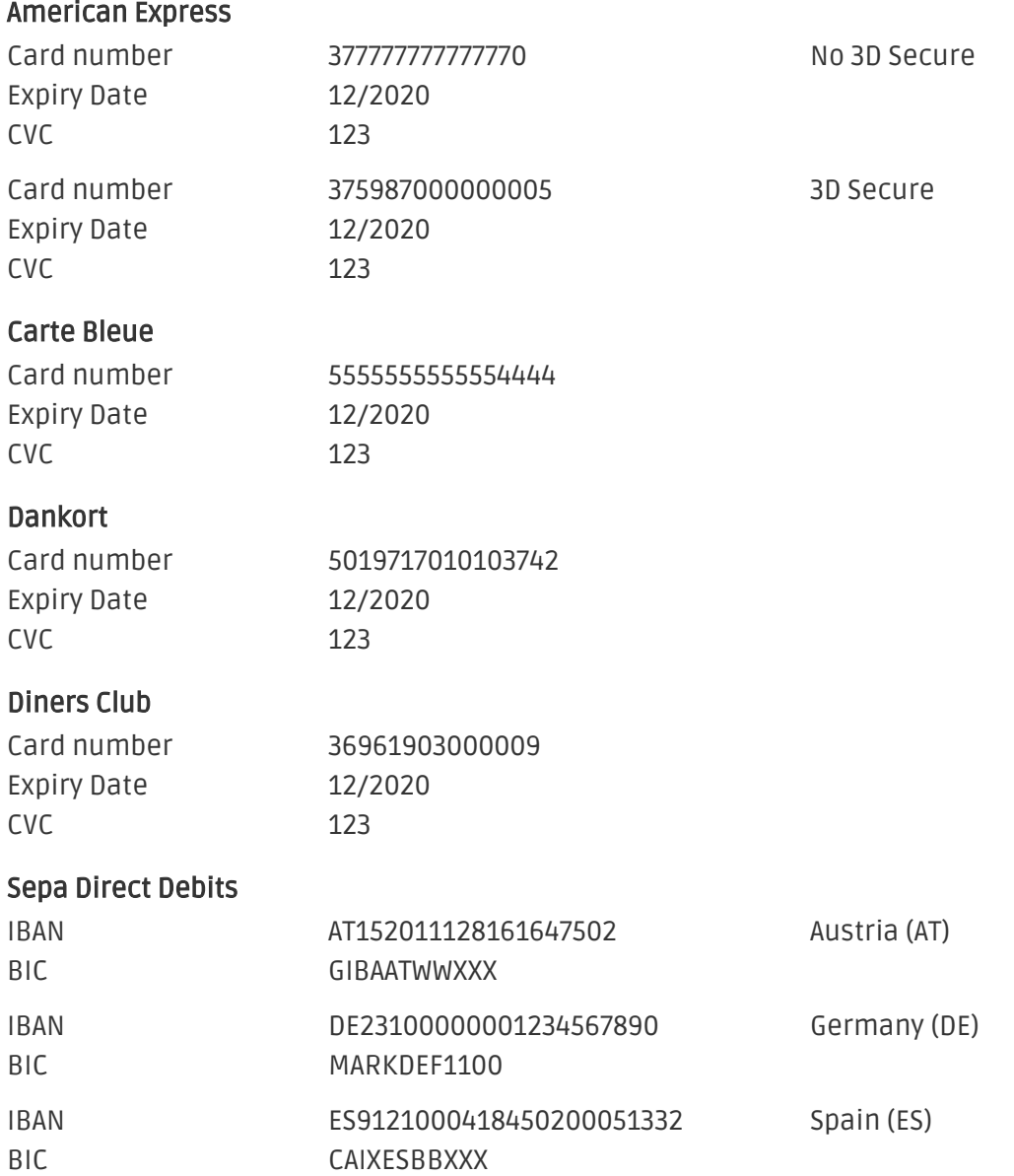

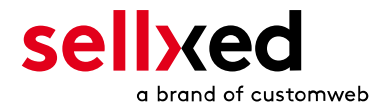

#### Discover Card

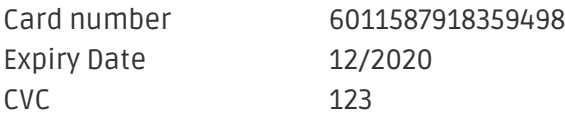

### giropay

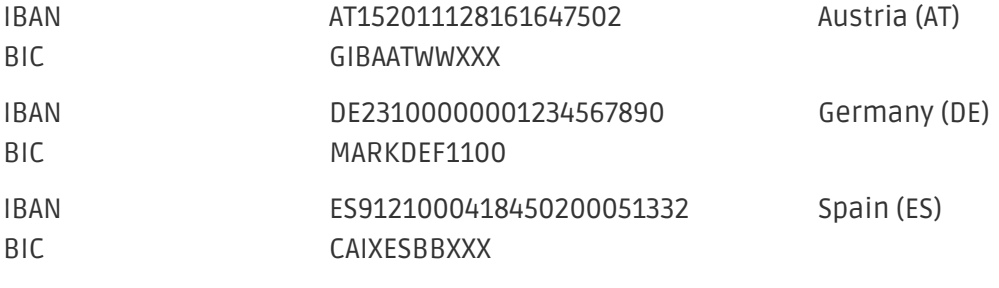

#### JCB

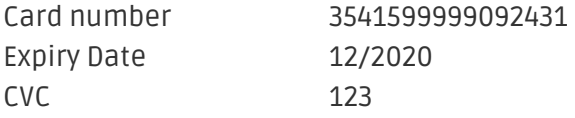

#### Klarna Invoice

Klarna (Approved)

Klarna (Denied)

Klarna (Pending -> Approved)

Klarna (Pending -> Denied)

#### Maestro

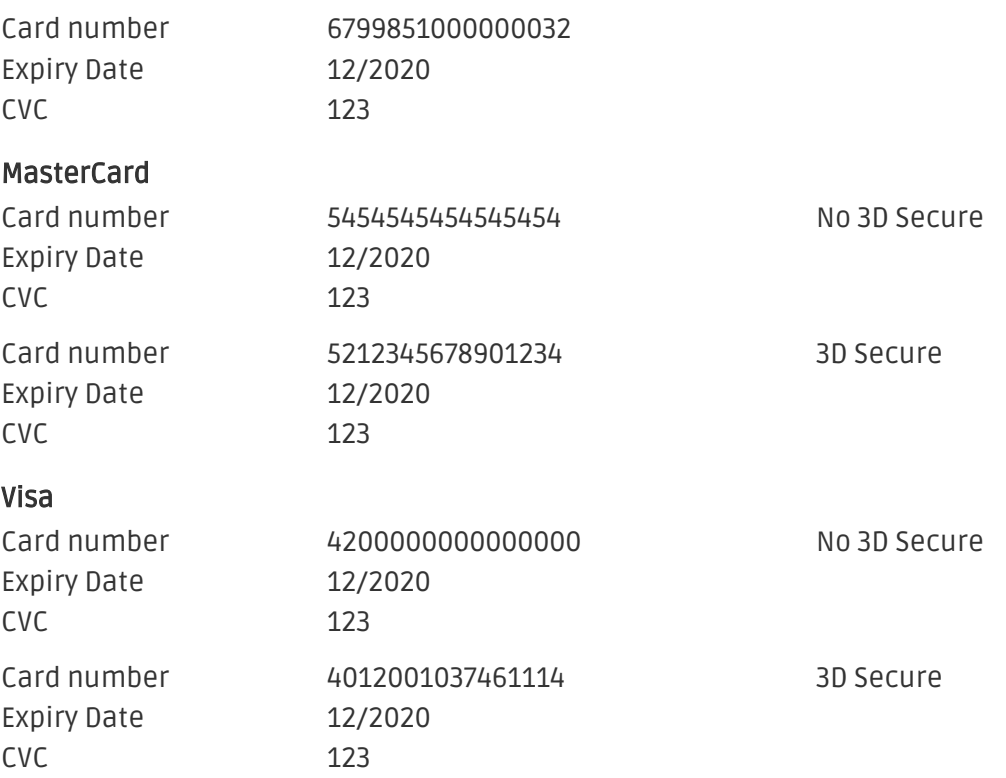

#### V PAY

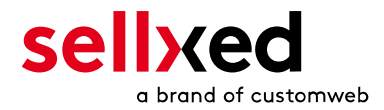

Expiry Date 12/2020 CVC 123

Card number 4822000000000000003

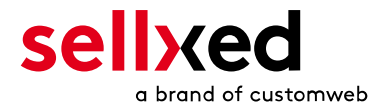

# <span id="page-32-0"></span>8 Errors and their Solutions

You can find detailed information under <http://www.sellxed.com/en/faq>. Should you not be able to solve your problem with the provided information, please contact us directly under: <http://www.sellxed.com/en/support>

# <span id="page-32-1"></span>8.1 Orders are not stored correcty, cart remains full

In case the shopping cart is not emptied after the customer returns from a successful payment, please check the following::

- Make sure that you configured the backend of Open Payment Platform every settings exactly as outlined above
- Check that under Configuration > Sessions all the options are set to False.

# <span id="page-32-2"></span>8.2 The Referrer URL appears in my Analytics Tool

When a customer and the notification are redirected via Header Redirection, the Open Payment Platform Referrer URL might appear in your Analytics Tool thus hiding the original traffic source. However, most Analytic Tools are able to minimize this problem.

In case you are using Google Analytics as reporting tool, this step by step guide may help you to exclude the URLs: [under bullet point 4.](http://www.optimizesmart.com/tracking-true-referrals-in-google-analytics-when-using-paypal-and-other-payment-gateways/)

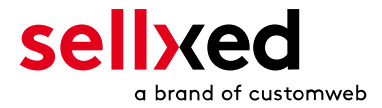

# <span id="page-33-0"></span>9 Error Logging

The module will log different unexpected errors or information depending on the configured level. If there is any issue with the module, this log can help identify the cause.

# <span id="page-33-1"></span>9.1 Log Levels

You can configure the log level in the Open Payment Platform settings.

- Error: Logs unexpected errors only. (Default)
- Info: Logs extended information.
- Debug: Logs information helpful for debugging.

# <span id="page-33-2"></span>9.2 Log Location

The log messages are visible in the commerce:SEO backend under "Modules > XT-Modules > Open Payment Platform Base Module > Log Messages".

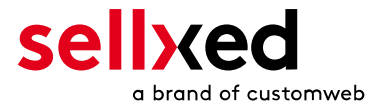

# <span id="page-34-0"></span>10 Advanced Information

This section of the manual is for advanced usage of the module. The content is for advanced users with special requirements. Everything in this section is optional and not required for the daily usage of the module.

# <span id="page-34-1"></span>10.1 Transaction Object

This section describes how to extract information from a transaction, if you need it for further processing. E.g. You require more information of the transaction for further processing an order in your erp system.

The code snippets in this section assume your script resides in the root folder of the shop with the default shop folder structure.

Have commerce:SEO initialized in your script, this is required for the database connection.

include ('includes/application\_top.php');

Include the module main file and module classes.

```
require_once DIR_FS_DOCUMENT_ROOT.'admin/includes/OPPCw/init.php';
require_once DIR_FS_DOCUMENT_ROOT.'admin/includes/OPPCw/classes/OPPCw
/Entity/Util.php';
```
Now you can load the transaction and then extract the transactionObject. Load the transaction by Id:

```
$transactionById = OPPCw_Entity_Util::findTransactionByTransactionId
($transactionId);
$transactionObject = $transactionById->getTransactionObject();
```
Load the transaction by external Id:

```
$transactionById = OPPCw_Entity_Util::
findTransactionEntityByTransactionExternalId($externalId);
$transactionObject = $transactionById->getTransactionObject();
```
Load transactions by Order ID:

```
$transactionsByOrderId = OPPCw_Entity_Util::
findTransactionsEntityByOrderId($orderId);
foreach($transactionsByOrderId as $transaction){
     $transactionObject = $transaction->getTransactionObject();
     //Do something with each object
}
```